# **GENERATOR Trial**

# **Data Entry Instructies (e)CRF**

# **Aan de slag met Castor**

### **Blindering**

In de GENERATOR-trial streven we ernaar de uitkomstbeoordelaar te blinderen. Daarom is het belangrijk dat de onderzoeker die verantwoordelijk is voor de randomisatie en intraoperatieve gegevensverzameling, niet de postoperatieve gegevensverzameling uitvoerd. Om de blindering van de uitkomstbeoordelaar te waarborgen, ontvangen alle lokale onderzoekers twee aparte Castor-accounts. Het eerste account ("onderzoeker 1") is bedoeld voor het verzamelen van pre- en intra-operatieve variabelen. Het tweede account wordt gebruikt voor het verzamelen van postoperatieve variabelen ("onderzoeker 2"). Het Castor-account van onderzoeker 2 zal niet laten zien aan welke randomisatiegroep de patiënt is toegewezen. Onderzoekers mogen op elk gewenst moment van rol wisselen (onderzoeker 1 of onderzoeker 2).

### **Nieuw patiënten record aanmaken in Castor**

1. Ga naar: Castor - [Top-Rated eClinical Data Management Platform \(castoredc.com\)](https://www.castoredc.com/)

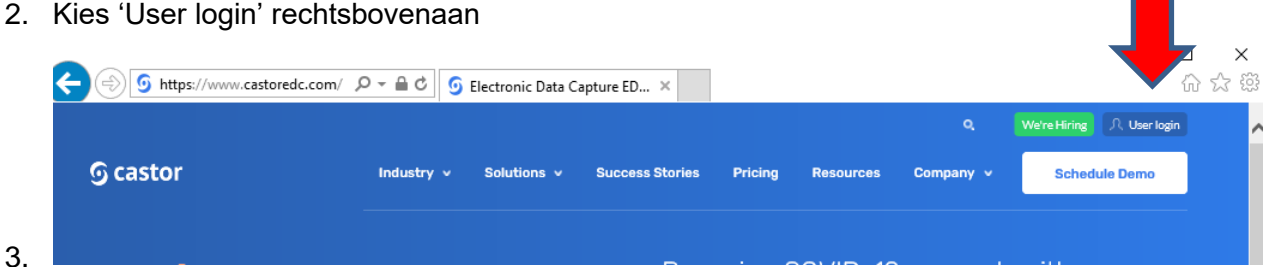

4. Log in met je e-mailadres en wachtwoord, of kies 'Sign up here' als je nog geen Castoraccount hebt.

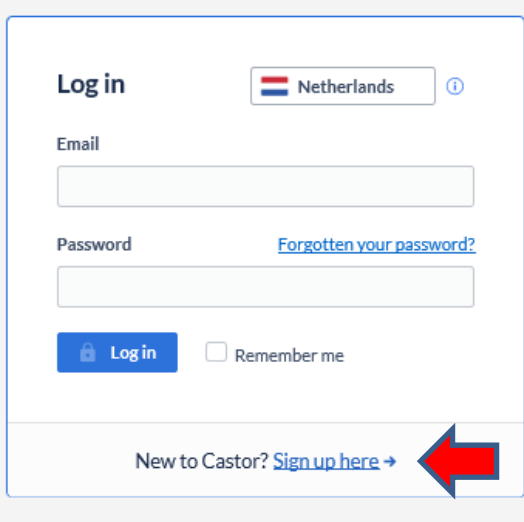

5. Kies je instituut (indien van toepassing) en selecteer GENERATOR.

- 6. Kies + New om een record aan te maken.
- 7. Klik op Next een nieuw studierecord wordt aangemaakt en een record-ID wordt automatisch toegewezen.

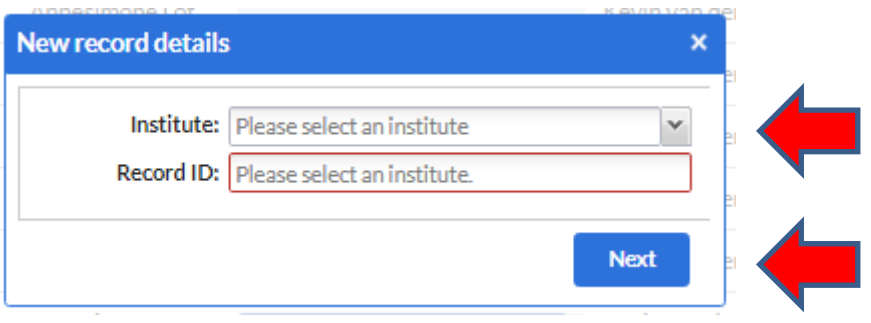

Een nieuw record is aangemaakt. Je kunt beginnen met het verzamelen van gegevens! Als je een studierecord wilt bewerken, selecteer je patiënt uit de lijst met studiepatiënten en navigeer je naar de formulieren die je wilt bewerken.

### **Tips and tricks Castor**

We streven naar het vermijden van 'oververzameling' van gegevens. Daarom hebben we het nut van elke variabele in de huidige database zorgvuldig beoordeeld. Het is belangrijk om missende data te minimaliseren. Als een variabele onbekend of niet verzameld is, selecteer dan 'user missing' in het tandwieltje rechts van de variabele en kies de reden (meestal 'Not done' (-99)). Indien van toepassing kun je een opmerking toevoegen. Laat de waarde niet leeg, aangezien lege waarden als ontbrekende gegevens worden beschouwd en de analyse kunnen beïnvloeden. Sommige variabelen hebben een '(i)' ernaast; door hierop te klikken wordt de definitie van de variabele uitgebreid.

14 Respiratory infection within last month

Either upper or lower repiratory tract with fever and antibiotic treatment within last month.

### **Audit trail**

Een audit trail wordt uitgevoerd in Castor in overeenstemming met de Good Clinical Practice (GCP)-richtlijnen. Als je een formulier opslaat en later opnieuw opent om variabelen te wijzigen of onvolledige gegevens toe te voegen, verschijnt er een pop-up scherm. Geef de reden voor de aangebrachte gegevenswijzigingen in het formulier op. Bijvoorbeeld: 'Data entry was incomplete.'

# **Overzicht van Castor**

### **Preoperative**

- 1. ARISCAT score & inclusion criteria
- 2. Exclusion criteria
- 3. Patient details
- 4. Preoperative Vitals
- 5. Thoracic imaging and blood tests (only if deemed clinically necessary)
- 6. Comorbidities
- 7. Surgical procedure & preoperative transfusions

### **Randomization**

8. Randomization

### **Intraoperative**

- 9. Anesthetic and surgical overview
- 10. Decremental PEEP trial (only visible in patients randomized to the intervention group)
- 11. Repeated PEEP trial (only visible in patients randomized to the intervention group)
- 12. Intraoperative variables & complications
- 13. Pre-approved protocol deviation and violation
- 14. Vasoactive drugs, fluids, transfusion & total out
- 15. Arterial blood gas (only if deemed clinically necessary)
- 16. Schedule EQ-5D-5L survey

### **Postoperative**

- 17. Day 0
- 18. Day 1
- 19. Day 2
- 20. Day 3
- 21. Day 4
- 22. Day 5
- 23. Day of discharge
- 24. Day 90

# **Preoperatief**

### **1. ARISCAT score & inclusie criteria**

The ARISCAT score kan ook worden berekend met de volgende link: <https://www.mdcalc.com/calc/10022/ariscat-score-postoperative-pulmonary-complications>

Om in aanmerking te komen voor deelname aan GENERATOR, moet een patiënt aan de volgende criteria voldoen:

1. Leeftijd  $> 18$  jaar;

2. Gepland voor minimaal invasieve abdominale chirurgie; **EN**

3. Verhoogd (d.w.z. gemiddeld of hoog) risico op PPC's volgens de ARISCAT-risicoscore (≥ 26 punten, zie bovenstaande link); **OF**

4. De combinatie van leeftijd > 40 jaar, geplande operatie die > 2 uur duurt en gepland om een intra-arteriële katheter\* te ontvangen voor bloeddrukmonitoring tijdens de operatie;

Een patiënt moet aan punt 3 of 4 hierboven voldoen; een patiënt met minder dan 26 ARISCATpunten kan nog steeds in aanmerking komen op basis van de combinatie in punt 4. \*De intraarteriële katheter moet niet specifiek voor de studie worden geplaatst, alleen indien klinisch noodzakelijk geacht door de behandelende anesthesioloog (bij de preoperatieve screening).

### **2. Exclusie criteria**

2.4: Patiënten met een bevestigde zwangerschap komen niet in aanmerking voor deze trial. Een zwangerschapstest hoeft niet specifiek voor deze studie te worden uitgevoerd.

2.5: Patiënten met toestemming voor een andere interventionele studie tijdens anesthesie zijn uitgesloten. Patiënten met toestemming voor intraoperatieve observationele studies kunnen echter worden opgenomen. Bovendien kunnen patiënten met toestemming voor interventionele studies vóór of na (maar niet tijdens) anesthesie worden opgenomen. Controleer of de interventies niet interfereren.

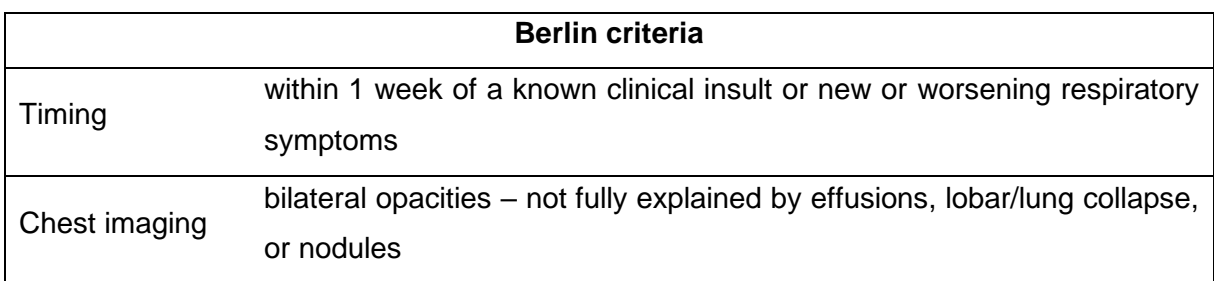

2.10: Acute Respiratory Distress Syndrome (ARDS) volgens de Berlin criteria:

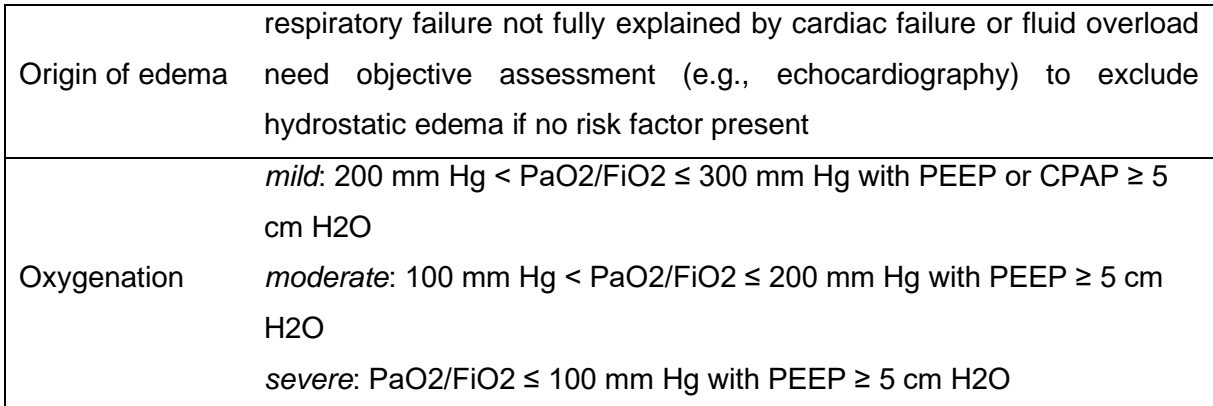

### **3. Patient details**

3.2/3.3 Als de patiënt geen toestemming geeft voor het behoud van persoonlijke gegevens voor een langere periode of voor opnieuw contact na deze studie voor een follow-up, kan hij/zij nog steeds deelnemen aan de GENERATOR-studie.

3.9 Het predicted bodyweight (PBW) kan handmatig worden berekend met behulp van de formule op pagina 4 van het papieren CRF. Alternatief kan het PBW automatisch worden berekend in de eCFR door het geslacht en de lengte van de patiënt in te vullen, wat een automatische PBW-berekening triggert.

### **4. Preoperatieve vitale functies**

Als preoperatieve vitale functies niet worden gemeten (en het is niet mogelijk ze te meten omdat de patiënt bijvoorbeeld niet in het ziekenhuis is), selecteer dan 'user missing' in het tandwieltje rechts van de variabele en kies de reden (meestal 'Not done' (-99)). Indien van toepassing kun je een opmerking toevoegen. Laat de variabelen niet leeg, aangezien lege variabelen als missing data worden beschouwd en de analyse kunnen beïnvloeden.

### **5. Thoraxbeeldvorming en bloedonderzoek**

Thoraxbeeldvorming of bloedonderzoeken moeten alleen in de (e)CRF worden gedocumenteerd als ze om klinische redenen zijn verzameld. Deze variabelen zijn niet specifiek vereist voor deze studie. Als je 'ja' selecteert, volgen er meer opties. Deze onderzoeken mogen maximaal binnen 30 dagen voor de operatie zijn uitgevoerd, mits de klinische toestand van de patiënt ongewijzigd blijft. Voer de bloedtest of het beeldresultaat niet in Castor in als deze variabelen meer dan een maand voor de operatie zijn verkregen of als er een significante verandering is opgetreden in de toestand van de patiënt. Als alleen sommige bloedonderzoeken beschikbaar zijn, vul dan de beschikbare variabelen in en selecteer 'user missing' in het tandwieltje rechts van de niet-beschikbare variabelen en geef de reden op, bijvoorbeeld 'not done (-99)'.

### **6. Comorbiditeiten**

6.4/6.5 History of previous disease: de ziekte hoeft momenteel niet actief te zijn. Bijvoorbeeld: als een patiënt eerder een ACS heeft gehad maar volledig hersteld is: vul dan toch 'ja' in.

6.7 Als een patiënt meer dan 3 maanden geleden is gestopt met roken, selecteer 'voormalig'. Als de patiënt binnen de laatste 3 maanden is gestopt met roken, selecteer 'huidige roker'.

### **8. Randomisatie**

Voor randomisatie-instructies: zie document 'GENERATOR trial randomization instructions version 1.0 dd 01-12-2023'.

## **Intraoperatief**

### **9. Anesthetic and surgical overview**

9.1 Start of anesthesia is gedefineerd als starttijd van inductie.

9.2 Het einde van de anesthesie wordt gedefinieerd als de tijd van extubatie of ontslag uit de operatiekamer in geval de patiënt op mechanische ventilatie blijft.

9.4 Maintenance anesthesia omvat niet het anestheticum dat wordt gebruikt voor inductie. Bijvoorbeeld: als de patiënt werd ingeleid met propofol maar tijdens de operatie alleen sevofluraan kreeg, selecteer 'volatile'.

### **10. Decremental PEEP trial**

Dit formulier hoeft alleen te worden ingevuld voor patiënten die zijn gerandomiseerd naar de interventiegroep. Vergeet niet om de eerste 10 uitgevoerde drukverschil-PEEP-grafieken van interventiepatiënten te e-mailen naar generator@amsterdamumc.nl. Zorg er daarnaast voor dat je je papieren intraoperatieve CRF opslaat in de lokale ISF, zelfs na het invullen van gegevens in Castor. De eerste variabele ('na inductie') moet zo snel mogelijk na inductie worden verzameld. Dit zal meestal nog in een neutrale positie zijn; de patiënt hoeft niet in de chirurgische startpositie te zijn en de buik hoeft niet opgeblazen te zijn. De variabele 'voor RM1' moet worden verzameld in de chirurgische startpositie na abdominale insufflatie.

### **11. Repeated decremental PEEP trial**

Dit formulier hoeft alleen te worden ingevuld voor patiënten die zijn gerandomiseerd naar de interventiegroep. De decrementale PEEP-test wordt herhaald na: (i.) een radicale verandering in de positie van de patiënt of (ii.) een radicale verandering in intra-abdominale druk (bijv. conversie naar laparotomie). Indien de extra decrementale PEEP-test resulteert in een ander optimaal PEEP-niveau, wordt deze PEEP tot het einde van de operatie gebruikt of totdat er opnieuw een radicale verandering in de positie van de patiënt of intra-abdominale druk plaatsvindt.

### **12. Intraoperative variables & complications**

We adviseren om het voorspelde lichaamsgewicht en het teugvolume (8 ml/kg voorspeld lichaamsgewicht) van te voren op het papieren intraoperatieve CRF te noteren voor de operatie begint. De formule voor het berekenen van het voorspelde lichaamsgewicht is te vinden in het papieren preoperatieve CRF. Alternatief kunnen het voorspelde lichaamsgewicht en het teugvolume automatisch worden berekend in de eCRF bij het 'Preoperative' formulier, in de sectie 'Patient details', variabelen 3.9 en 3.10.

De eerste uurkolom moet één uur na intubatie worden ingevuld.

12.1 'What unit of etCO2 is used? [kpa or mm Hg]' verwijst naar de variabelen etCO2 in de tabel.

12.3 For I:E variables, voer alleen waarden in voor expiratie (E). Betreffende de FiO2 variables, vul de fractie FiO2 in en niet percentages. Bijvoorbeeld 0.4 of 0.7.

Als een van de vooraf gespecificeerde intraoperatieve complicaties, positieveranderingen of rescue strategies (zie studieprotocol) zich voordoen tijdens de operatie, kun je dit invullen door 'ja' te selecteren in het corresponderende uur.

*Voorbeeld 1: Patiënt X is gerandomiseerd in de controlegroep en geïntubeerd om 08:15 uur. Na inductie, vul de 'After indcution' kolom in de intraoperatieve tabel in (bijvoorbeeld om 8:25).*  *Als er zich tussen de intubatie en het tijdstip waarop je de 'After indutcion' kolom invult, intraoperatieve complicaties voordoen (zoals hypotensie, desaturatie, aritmieën etc.), kruis dan 'yes' in het corresponderende 'After induction' vakje in de tabel de juiste complicatie aan.* 

*De 'hour 1' kolom moet één uur na de intubatie worden ingevuld (in dit geval om 09:15 uur). Geef aan of er zich in het voorgaande uur intraoperatieve complicaties hebben voorgedaan die nog niet in de CRF zijn opgenomen. Sluit de periode van intubatie tot gegevensverzameling in de kolommen hiervoor uit, aangezien de gegevens voor deze periode al zijn verzameld..* 

> *Samenvatting: patiënt X ervoer hypotensie tussen 08:15 uur en 08:25 uur. Van 08:25 uur tot 09:15 uur werd de patiënt niet opnieuw hypotensief. Vermeld in de CRF dat de intraoperatieve complicatie hypotensie zich 'After induction' heeft voorgedaan. Selecteer geen hypotensie in 'Hour 1'.*

*Voorbeeld 2: patiënt Y is gerandomiseerd in de interventiegroep en wordt geïntubeerd om 08:15 uur. De RMs en decremental PEEP-trial worden uitgevoerd tussen 08:50 en 08:55 uur. Vul de 'After induction' kolom direct na inductie in, bijvoorbeeld om 8:20 uur. Wanneer de patiënt in een chirurgische stabiele toestand is, vul dan 'Before RM 1' in voordat je begint met de decremental PEEP-trial, bijvoorbeeld om 8:50 uur. Gegevens moeten opnieuw worden verzameld na de tweede RM (in dit geval 08:55 uur). De eerste uurkolom ('Hour 1') moet één uur na intubatie worden ingevuld (in dit geval om 09:15 uur). Sluit de periode van intubatie tot gegevensverzameling in de eerste kolom ('After induction') uit en de periode tijdens de RM + decrementale PEEP-test, aangezien je al gegevens hebt verzameld over deze periode in de eerste, tweede en derde kolom ('after induction (if intervention: just before recruitment 1)', 'Before Recruitment 1' en 'After recruitment 2'.*

➔ *Samenvatting: patiënt Y kreeg hypotensie net voor de RM en decremental PEEP-trial (08:40 - 08:45 uur). De patiënt werd niet hypotensief voor deze periode (van 08:15- 08:40) of na deze periode tijdens de RM en de rest van het eerste uur (08:55 - 09:15). Vermeld in de CRF dat de intraoperatieve complicatie hypotensie zich 'Before RM1' heeft voorgedaan. Hypotensie hoeft dan niet in de 'After induction', 'After recruitment 2' and ''Hour 1' kolommen geselecteerd te worden.*

### **13. Pre-approved protocol deviation and violation**

13.1 Als wijzigingen worden aangebracht in de beademing om vooraf goedgekeurde klinische redenen die zijn gespecificeerd in het protocol, selecteer dan 'ja' en specificeer. Elke andere afwijking van het protocol wordt geclassificeerd als een protocol violation.

13.2 Elke wijziging in de beademing die niet past binnen een vooraf goedgekeurde protocolafwijking, selecteer dan 'yes' bij protocol violation en specificeer.

### **14. Vasoactive drugs, fluids, transfusion & total out**

Als vasoactieve medicatie aan de patiënt wordt toegediend tijdens de anesthesie, selecteer 'ja' voor de relevante medicatienaam en voer de cumulatieve dosis in. Als het toegediende medicijn niet wordt vermeld, kies dan 'andere vasoactieve medicatie' en specificeer de naam en de cumulatieve dosis van het toegediende medicijn.

Als de patiënt kristalloïden, colloïden of albumine heeft ontvangen, selecteer 'ja' en voer de juiste dosis in.

Als de patiënt rode bloedcellen, plasma, bloedplaatjes of omniplasma heeft ontvangen tijdens de operatie, selecteer dan 'ja' en vul de dosis in. Als een transfusie is gestart vóór de operatie en nog steeds aan de gang is tijdens de operatie, vul dan de details in bij formulier 7 'Chirurgische procedure & preoperatieve transfusies' in het Preoperatieve bezoek).

Als bovenstaande is ingevuld, wordt het automatische TOTAL IN berekend. Orale of intraveneuze medicatie dragen niet bij aan de TOTAL IN en vochtbalansberekening. Indien gemeten, vul dan de hoeveelheid urineproductie, bloedverlies, ascites en ander vochtverlies (bijvoorbeeld braken) in bij TOTAL OUT en de vochtbalans worden automatisch berekend.

### **15. Arterial blood gas**

Deze variabelen moeten alleen worden ingevuld als het ABG is gedaan voor klinische zorg. Een arterieel bloedgas (ABG) hoeft niet specifiek voor de studie te worden uitgevoerd.

### **16. EQ-5D-5L**

Volg de volgende stappen om de vragenlijst in te plannen zodat deze automatisch naar de patiënt via e-mail wordt verzonden op dag 90:

Step 1: klik op de EQ-5D-5L button

Step 2: in de send on date/schedule sectie, klik op 'on a specific date or schedule'

Step 3: vul de datum van 90 dagen na de operatie in, deze is al voor je berekend in castor

Step 4: klik op create: de vragenlijst is nu ingepland!

Participant ID 120005 78% -

Not set

X Control

Participant

□.

Amsterdam UMC, I ocatie VUmc

Het is ook mogelijk om de vragenlijst telefonisch met de patiënt door te nemen tijdens het bezoek op dag 90. Je moet nog steeds de vragenlijstuitnodigingen voor de deelnemer (patiënt) in Castor EDC aanmaken door op de EQ-5D-5L-knop te klikken. Aangezien hiervoor een e-mailadres nodig is, kun je je eigen emailadres invoeren. Kies voor 'decide later' wanneer gevraagd wordt om de verzendtijd in te stellen, zodat je de e-mailuitnodiging niet daadwerkelijk ontvangt. Om de vragenlijst in te vullen, volg je de volgende stappen:

Step 1: log in met je postoperatieve user account ('Onderzoeker 2') en open de vragenlijst in het deelnemersoverzicht aan de linkerkant onder de sectie 'Surveys'.

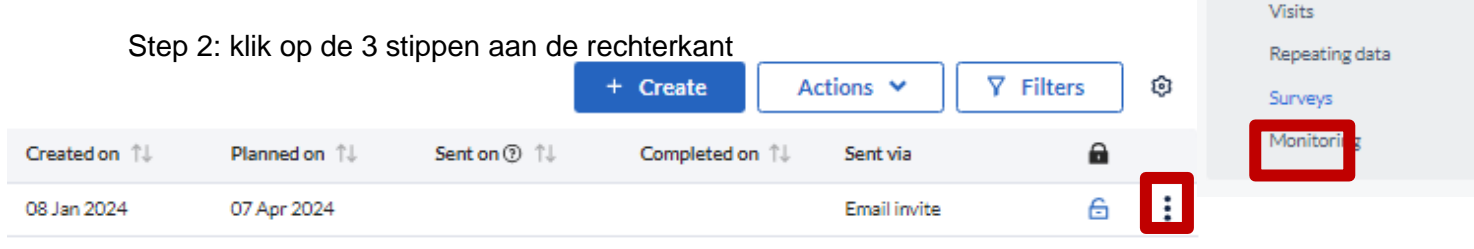

Step 3: kies 'Open survey in popup' en je kunt de vragenlijst invullen

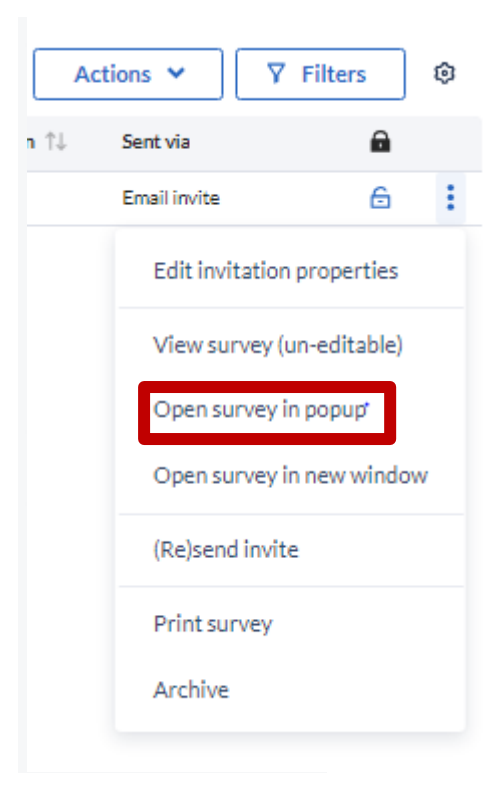

# **Postoperatieve (e)CRF**

### **17-22. Postoperatief dag 0-5**

Tijdschema:

- 1. Postoperatieve dag 0 en 1: postoperatieve dag 0 wordt gedefinieerd als de dag van de operatie. Op postoperatieve dag 0 begint de gegevensverzameling aan het einde van de operatie en eindigt om 23:59 uur diezelfde dag. Postoperatieve dag 1 vertegenwoordigt de eerste dag na de operatie. Bijvoorbeeld: patiënt X ondergaat een operatie op 01-01-2024 van 08:00 tot 13:00 uur. Postoperatieve dag 0 = 01-01-2024 van 13:00 tot 23:59. Postoperatieve dag 1 = 02-01-2024 van 00:00 tot 23:59.
- 2. Postoperatieve dag 2: twee dagen na de operatie. Voor patiënt X: 03-01-2024 (00:00 tot 23:59)
- 3. Postoperatieve dag 3: drie dagen na de operatie. Voor patiënt X: 04-01-2024 (00:00 tot 23:59)
- 4. Postoperatieve dag 4: vier dagen na de operatie. Voor patiënt X: 05-01-2024 (00:00 tot 23:59)
- 5. Postoperatieve dag 5: vijf dagen na de operatie. Voor patiënt X: 06-01-2024 (00:00 tot 23:59)

De eerste vraag op het postoperatieve formulier (dag 1 - dag 5) gaat over of de patiënt nog steeds in het ziekenhuis is opgenomen op de huidige dag. Als de patiënt de hele dag in het ziekenhuis is opgenomen, selecteer 'ja' en vul de bezoekgegevens in. Als de patiënt niet de hele dag is opgenomen (bijvoorbeeld vanwege ontslag of overlijden), selecteer 'nee' en geef de specifieke reden op.

*Voorbeeld: Als patiënt X op postoperatief dag 3 naar huis wordt ontslagen, vul dan het postoperatieve dag 2-formulier in. Selecteer 'Nee' voor 'Was de patiënt deze dag nog steeds in het ziekenhuis opgenomen?' op de postoperatieve dag 3, 4 en 5 formulieren en specificeer de reden. Laat een bezoek niet leeg.* 

### **Postoperatief dag 0-5 praktische tips**

Urineproductie: als de urineproductie niet adequaat wordt gemeten: selecteer 'niet gemeten'. Selecteer alleen 'Ja' als de hoeveelheid urineproductie bekend is. Vul de urineproductie in over de gehele dag (van 00:00 tot 23:59).

*Voorbeeld: Patiënt X ondergaat een operatie op 01-01-2024. Hij produceert 1800 ml urine op 04-01-2024 tussen 00:00 en 23:59. Open het postoperatieve dag 3-formulier, selecteer 'Yes'*  *voor 'Urine production' en voer 1800 ml in de hoeveelheid variabele (die verschijnt nadat je 'Yes' hebt geselecteerd voor urineproductie).* 

Vitals: als een vitale functie niet wordt gemeten, selecteer 'user missing' in het tandwieltje rechts van de variabele en kies de reden (meestal 'Not done' (-99)). Als meer dan één meting gedurende de dag wordt gemeten, kies dan de waarde die het dichtst bij 06:00 uur 's ochtends ligt.

Bloedonderzoeken hoeven niet specifiek te worden uitgevoerd voor de GENERATOR-studie. Echter, als bloedonderzoeken (zoals hemoglobine, creatinine of witte bloedcellen) om klinische redenen beschikbaar zijn, noteer deze dan in de (e)CRF. Als je 'Yes' antwoordt op de vraag 'Were (one of) the following bloodtests obtained? Hemoglobine, creatinine, white blood cell count?' verschijnen er extra variabelen. Voorbeeld: op postoperatieve dag 3 voor patiënt X wordt hemoglobine gemeten, maar creatinine en aantal witte bloedcellen niet. Voer het hemoglobinegehalte in op het postoperatieve dag 3-formulier en selecteer 'user missing' voor creatinine en witte bloedcellen in het tandwieltje, en specificeer de reden.

### **Postoperatieve longcomplicaties (PPC's)**

Een PPC wordt altijd beschouwd als een Adverse Event (AE) of een SAE (Serious Adverse Event). Daarom, als een patiënt een PPC ontwikkelt, vergeet dan niet ook een (S)AE-formulier in te vullen (zie hieronder). Als een patiënt pre-existente longafwijkingen had op thoraxbeelden voor de operatie, verschijnt de 'Was thoracic imaging performed on this day, and if yes, did the observed preoperative pulmonary condition(s) on thoracic imaging worsen?' in de postoperatieve formulieren. Dit verwijst naar verslechtering in vergelijking met de waargenomen preoperatieve afwijkingen.

#### **Adverse events**

Adverse events worden gedefinieerd als elke ongewenste ervaring die een patiënt overkomt tijdens de studie, ongeacht of deze als gerelateerd aan de interventie wordt beschouwd. Alleen pulmonale adverse events (mogelijk) gerelateerd aan de interventie, gemeld door de patiënt of waargenomen door de onderzoeker of het betrokken personeel, zullen worden geregistreerd en gedocumenteerd in de (e)CRF. Het primaire eindpunt van de GENERATOR-studie, de postoperatieve longcomplicaties (PPC's), worden ook beschouwd als adverse events. Daarom moeten postoperatieve longcomplicaties twee keer worden gerapporteerd: in de postoperatieve formulieren en via het (S)AE-formulier. Castor herinnert je eraan een AEformulier aan te maken als je een PPC selecteert. Volg de volgende stappen om een adverse event te registreren:

Stap 1: selecteer 'ja' voor de PPC/adverse event die heeft plaatsgevonden, bijvoorbeeld cardiopulmonaal oedeem'. Het bericht 'Please register this (S)AE by using the respective buttons after answering 'yes' below in the AE or SAE question' verschijnt. Bepaal of het een adverse event of een serious adverse event is (zie sectie serious adverse event hieronder). Stap 2: selecteer 'ja' voor 'Did an adverse event (AE) occur? Look in the helptext for the definition'.

Stap 3: klik op de knop 'Register adverse event' en vul het formulier in. Beschrijf de adverse event, start- en stopdatum en uitkomst.

#### **Serious Adverse Event**

Een serious adverse event is elke ongunstige medische gebeurtenis of effect dat resulteert in de dood, levensbedreigend is (op het moment van het evenement), ziekenhuisopname vereist of verlenging van bestaande ziekenhuisopname, resulteert in blijvende of significante invaliditeit of arbeidsongeschiktheid, een aangeboren afwijking of geboorteafwijking is, of een andere belangrijke medische gebeurtenis die niet resulteerde in een van de hierboven genoemde uitkomsten als gevolg van medische of chirurgische interventie, maar had kunnen resulteren op basis van de juiste beoordeling van de onderzoeker. Een electieve ziekenhuisopname wordt niet beschouwd als een SAE. **Alle SAEs moeten onmiddellijk worden gerapporteerd aan de trialcoördinatoren (binnen 24 uur na ontdekking).** Contact: Galina Dorland en/of Tom Vermeulen, e-mail: generator@amsterdamumc.nl. Alle SAEs die volgens de hoofdonderzoeker gerelateerd zijn aan een studiemaatregel worden direct gerapporteerd aan de METC, SAEs die volgens de hoofdonderzoeker niet gerelateerd zijn aan de interventie worden geregistreerd en gerapporteerd aan de METC in een line-listing. Volg de volgende stappen om een serious adverse event te registreren:

Stap 1: selecteer 'ja' voor de PPC/serious adverse event die heeft plaatsgevonden, bijvoorbeeld sepsis. Het bericht 'Please register this (S)AE by using the respective buttons after answering 'yes' below in the AE or SAE question' verschijnt. Bepaal of het een adverse event of een serious adverse event is.

Stap 2: selecteer 'ja' voor 'Did an serious adverse event (SAE) occur? Look in the helptext for the definition'.

Stap 3: klik op de knop 'Register serious adverse event' en vul het formulier in. Beschrijf de adverse event, startdatum.

Stap 4: informeer de trialcoördinatoren (generator@amsterdamumc.nl), inclusief de studie-ID en een korte samenvatting van het evenement. Geef ook de verstreken tijd sinds de operatie aan toen de serious adverse event plaatsvond.

Stap 5: de relatie met de interventie wordt teruggekoppekd door de trialcoördinatoren na overleg met de hoofdonderzoekers.

#### **Follow up (S)AE**

Houd de voortgang van de (S)AE actief in de gaten en werk het formulier bij. Om het (S)AE-formulier opnieuw te openen, selecteer 'Repeating data' aan de linkerkant van het deelnemersmenu, kies de relevante (S)AE en voltooi het formulier.

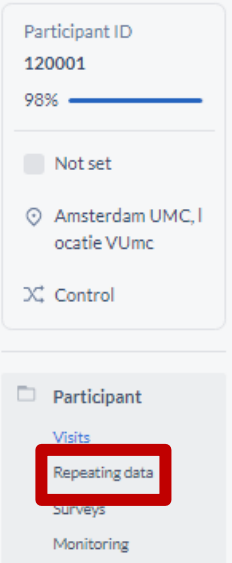

### **23. Day of discharge**

Dit formulier hoeft alleen te worden ingevuld als patiënten **langer dan** 5 postoperatieve dagen in het ziekenhuis blijven. Als er zich een postoperatieve longcomplicatie voordoet tussen postoperatieve dag 5 en de dag van ontslag, vul deze dan in op dit formulier. De maximale follow-up periode voor GENERATOR-patiënten is 90 dagen. Als een patiënt langer dan 90 dagen in het ziekenhuis blijft, vul dan het 'Day of discharge'-formulier in op dag 90.

### **24. Day 90**

Als de patiënt bijvoorbeeld rond dag 90 de behandelende specialist heeft bezocht, kunnen deze variabelen rechtstreeks uit het medisch dossier worden gehaald.

Op dag 90 wordt de duur van het ziekenhuisverblijf automatisch berekend.

De totale duur van ICU-verblijf of totale duur van invasieve beademing vanaf de eerste opname: als patiënten ≥ 12 uur op de ICU blijven of ≥ 12 uur invasief worden beademd, wordt dit als één dag geteld.